**Candela** Network Testing and Emulation Solutions

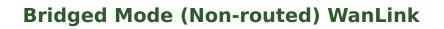

**Goal**: Allow LANforge-ICE to sit transparently on a network segment by using a Bridged Mode WanLink to simulate a WAN.

In this test scenario, a LANforge-ICE WanLink is created in Bridged Mode to simulate a WAN consisting of a DS1 speed (1.544Mbps) link with 20ms of delay in one direction and 30ms of delay in the other direction.

- 1. Setup the LANforge Ports so that they have 0.0.0.0 IP addresses. (Bridged Mode WanLinks use ports that have no IP address because the ports are transparent to the traffic flowing through them.)
  - A. A: Go to the Port Manager to see what ports are available. In this example, we will use eth1 and eth2. eth0 is the management port and cannot be used for WanLinks.

| 0               |         |        |                                           |       | LANF       | orge M        | anager Ve      | rsion(5.3.6    | 5)            |            |                 |               | $\odot$ $\times$ $\times$ |
|-----------------|---------|--------|-------------------------------------------|-------|------------|---------------|----------------|----------------|---------------|------------|-----------------|---------------|---------------------------|
| <u>C</u> ontrol | Repor   | ting ] | <u>[</u> ear-Off <u>I</u> nfo <u>P</u> lu | gins  |            |               |                |                |               |            |                 |               |                           |
|                 |         |        |                                           |       |            |               | Stop           | All            | Restart       | Manager    |                 | Refresh       | HELP                      |
| Layer-4         | Ger     | neric  | Test Mgr Test                             | Grou  | p Resou    | rce Mgr       | Event Log      | Alerts F       | Port Mgr      | vAP Statio | ons Messag      | jes           |                           |
| Statu           | s       | Layer- | 3 L3 Endps                                | 1     | VoIP/RTP   | Vo            | P/RTP Endps    | Arma           | geddon        | WanL       | inks Att        | tenuators     | File-IO                   |
|                 | Disp:   | 192.1  | 68.100.239:0                              | S     | niff Packe | ts            | 1 Clear        | Counters       | Reset         | Port       | Delete          |               |                           |
|                 | Rpt Tir | mer: 🖿 | edium (8 s) 🔻                             |       | Apply      |               | Į <u>V</u> ie  | w Details      | Cr <u>e</u> a | ate        | Mo <u>d</u> ify | Batch Modif   | У                         |
|                 |         |        |                                           |       | All Et     | hernet I      | nterfaces (Por | ts) for all Re | sources       |            |                 |               |                           |
| Port            | Pha     | Down   | IP                                        | SEC   | Alias      | Parent<br>Dev | RX Bytes       | RX 🔓ts         | Pps RX        | bps RX     | TX Bytes        | TX Pkts       | Pps TX                    |
| 1.1.0           |         |        | 192.168.100.106                           | 0     | eth0       |               | 1,695,061      | 14, Tota       | al number o   | of packets | received by t   | his Interface | . 1                       |
| 1.1.1           |         |        | 0.0.0.0                                   | 0     | ethl       |               | 0              | 0              | 0             | 0          | 1,208           |               | 0                         |
| 1.1.2           |         |        | 0.0.0.0                                   | 0     | eth2       |               | 0              | 0              | 0             | 0          | 1,208           | 16            | 0                         |
|                 |         |        |                                           |       |            |               |                |                |               |            |                 |               | •                         |
| Logged          | in to:  | 192.16 | 58.100.106:4002                           | as: A | dmin       |               |                |                |               |            |                 |               |                           |

For more information see LANforge-GUI User Guide: Ports (Interfaces)

2. Create a WanLink.

## A. Go to the **WanLinks** tab

| LANforge Manager Version(5.3.6)                                                                                                    |
|----------------------------------------------------------------------------------------------------|
| Control Reporting Tear-Off Info Plugins                                                                                                    |
| Stop All     Restart Manager     Refresh     HELP                                                                                                    |
| Layer-4         Generic         Test Mgr         Test Group         Resource Mgr         Event Log         Alerts         Port Mgr         VAP Stations         Messages           Status         Layer-3         L3 Endps         VolP/RTP         VolP/RTP         Armageddon         WanLinks         Attenuators         File-IO |
| Rpt Timer:       fast       (1 s)       Go       Test Manager       all       Select All       Start       Switch       Stop       Clear         Hide Stopped       Display       Create       Modify       Batch Modify       Delete                                                                                                |
|                                                                                                    |
| WanLinks for Selected Test Manager                                                                                                    |
| Name         EID         K-M         State         Endpoints (A $\leftrightarrow$ B)         Pkt Tx A $\rightarrow$ B         Pkt Tx A $\leftarrow$ B         Bps Rx B         Bps Rx A         Rpt Timer                                                                                                    |
|                                                                                                    |
|                                                                                                    |
|                                                                                                    |
| WPS Name Run Script Max Rate Tx Pkts Rx Pkts Tx Rate Tx Drop % Dropped Tx-Failed Failed-Late TX Bytes                                                                                                    |
|                                                                                                    |
|                                                                                                    |
|                                                                                                    |
|                                                                                                    |
|                                                                                                    |
|                                                                                                    |
|                                                                                                    |
| Logged in to: 192.168.100.106:4002 as: Admin                                                                                                    |

## B. Create a WanLink

|                         |                                           |   | N                                         |   | odify WanLink               |                                               |                                                                                    | $\sim$ $\sim$ $\times$ |
|-------------------------|-------------------------------------------|---|-------------------------------------------|---|-----------------------------|-----------------------------------------------|------------------------------------------------------------------------------------|------------------------|
| + - All                 |                                           |   | 13                                        | 7 | Apply                       | OK Display Wa                                 | nLink & WanPaths                                                                   | Cancel                 |
| Name:<br>Presets:       | WanLink Information<br>WL-01<br>CUSTOM    |   |                                           | - | 2                           | WanLink Information Pass-Through Coupled-Mode | HW Pass-Through                                                                    |                        |
| Port:<br>Transfer Rate: | Endpoint A<br>1 (eth1)<br>T1 (1.544 Mbps) | • | Endpoint B<br>2 (eth2)<br>T1 (1.544 Mbps) | • | Resource:<br>Rpt Timer:     | 1 (lf0350-10ac)<br>fast (l s)<br>Endpoint A   | Endpoint B                                                                         | <b>•</b>               |
| Delay:<br>Drop-Freq:    | small (20 ms)<br>zero (0%)                |   | 30 (30 ms)<br>zero (0%)                   | • | Reorder-Freq:<br>Dup-Freq:  | zero (0%)                                     | <ul> <li>✓ zero (0%)</li> <li>✓ zero (0%)</li> </ul>                               | •                      |
| Jitter:<br>Jitter-Freq: | zero (O us)<br>zero (O%)                  |   | zero (O us)<br>zero (O%)                  | • | Drop Burst:<br>Reorder Amt: | min 1 max 1<br>min 1 max 20                   | min         1         max         1           min         1         max         20 |                        |
|                         |                                           |   |                                           |   |                             | Script                                        | Script                                                                             |                        |
|                         |                                           |   |                                           |   |                             |                                               |                                                                                    |                        |

- A. To simulate a WAN, enter a specific amount of delay or other impairment
- B. For this example, enter 20ms of delay for Entry Point A and 30ms of delay for Entry Point B
- c. Be sure to set the correct ports and transfer rate for each  $\ensuremath{\mathsf{Entry}}$  Point
- D. Click  $\boldsymbol{O}\boldsymbol{K}$  when done

## C. Verify the WanLink was created

| LANforge Manager     Version(5.3.6)                                                                                                    |
|----------------------------------------------------------------------------------------------------|
| Control Reporting Tear-Off Info Plugins                                                                                                    |
| Stop All         Stop All         Refresh         HELP           WARNING: This will restart the server processes!         WARNING: This will restart the server processes!         WARNING: This will restart the server processes!                                                                                                    |
| Layer-4       Generic       Test Mgr       Test Group       Resource Mgr       Event Log       Alerts       Port Mgr       VAP Stations       Messages         Status       Layer-3       L3 Endps       VolP/RTP       VolP/RTP Endps       Armageddon       WanLinks       Attenuators       File-IO                                                                                                    |
| Rpt Timer: fast (1 s) ▼ Go Test Manager all ▼ Select All Start Switch Stop Clear                                                                                                    |
| Hide Stopped Display Create Modify Batch Modify Delete                                                                                                    |
| WanLinks for Selected Test Manager                                                                                                    |
| Name         EID         K-M         State         Endpoints (A ↔ B)         Pkt Tx A → B         Pkt Tx A ← B         Bps Rx B         Bps Rx A         Rpt Timer                                                                                                    |
| WL-01          6.2         Image: WL-01-A <=> WL         0         0         1,544,000         1,544,000         1,00(                                                                                                    |
|                                                                                                    |
|                                                                                                    |
| All WanLink Endpoints                                                                                                    |
| WPs         Name         Run         Script         Max Rate         Tx Pkts         Tx Rate         Tx Drop %         Dropped         Tx-Failed         Failed-Late         TX Bytes           +         WL-01-A         None         1.544,000         0         0         0         0         0         0         0         0         0         0         0         0         0         0         0         0         0         0         0         0         0         0         0         0         0         0         0         0         0         0         0         0         0         0         0         0         0         0         0         0         0         0         0         0         0         0         0         0         0         0         0         0         0         0         0         0         0         0         0         0         0         0         0         0         0         0         0         0         0         0         0         0         0         0         0         0         0         0         0         0         0         0         0         0         0 <t< td=""></t<> |
| +         WL-01-A         None         1,544,000         0         0         0         0         0         0         0         0         0         0         0         0         0         0         0         0         0         0         0         0         0         0         0         0         0         0         0         0         0         0         0         0         0         0         0         0         0         0         0         0         0         0         0         0         0         0         0         0         0         0         0         0         0         0         0         0         0         0         0         0         0         0         0         0         0         0         0         0         0         0         0         0         0         0         0         0         0         0         0         0         0         0         0         0         0         0         0         0         0         0         0         0         0         0         0         0         0         0         0         0         0         0                                       |
|                                                                                                    |
|                                                                                                    |
| Logged in to: 192.168.100.106:4002 as: Admin                                                                                                    |

D. Go to the **Status** tab and click **Netsmith** to view the graphical representation of the WanLink

|                                                         | LANforge Manager Vers                                    | sion(5.3.6)                   |                            | $\odot$ $\sim$ $\times$ |  |  |  |  |  |  |
|---------------------------------------------------------|----------------------------------------------------------|-------------------------------|----------------------------|-------------------------|--|--|--|--|--|--|
| Control Reporting Tear-Off Info Pl                      | ugins                                                    | }                             |                            |                         |  |  |  |  |  |  |
|                                                         | Stop /                                                   | All Resta                     | art Manager R              | efresh HELP             |  |  |  |  |  |  |
| Layer-4 Generic Test Mgr Tes<br>Status Layer-3 L3 Endps |                                                          | Alerts Port Mgr<br>Armageddon |                            | ators File-10           |  |  |  |  |  |  |
| License Info                                            | Current Users                                            |                               | Test Configuration Databas | e                       |  |  |  |  |  |  |
| Licenses expire in: 343 days.                           | * Admin from:192.168.100.239<br>gnuserver from:127.0.0.1 | List:                         | BLANK                      | Load                    |  |  |  |  |  |  |
|                                                         |                                                          | Name:                         |                            | Delete                  |  |  |  |  |  |  |
| Support expires in: 343 days.                           |                                                          | Load Behavior:                | Choose One                 | Save                    |  |  |  |  |  |  |
| Support expires in, 545 days,                           |                                                          |                               | Download DB                | Show Progress           |  |  |  |  |  |  |
| •                                                       |                                                          |                               |                            | Þ                       |  |  |  |  |  |  |
|                                                         | Virtual Shelf 1                                          |                               |                            |                         |  |  |  |  |  |  |
|                                                         | Resource 1                                               | L ,                           |                            |                         |  |  |  |  |  |  |
|                                                         |                                                          |                               |                            |                         |  |  |  |  |  |  |
| Netsmith                                                |                                                          |                               |                            |                         |  |  |  |  |  |  |
|                                                         |                                                          |                               |                            |                         |  |  |  |  |  |  |
| Logged in to: 192.168.100.106:4002                      | as: Admin                                                |                               |                            |                         |  |  |  |  |  |  |

E. This is the general form of a Bridged Mode WanLink in Netsmith. It consists of two 0.0.0.0 IP addressed ports with a vertical bar between them.

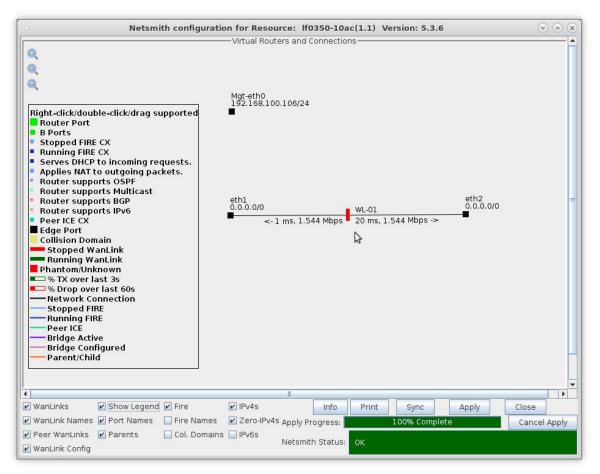

For more information see LANforge-GUI User Guide: WanLinks (ICE)

3. Run traffic and verify results.

A. Right-click on the WanLink and select **Toggle WanLink** to allow traffic to flow from a transmitting device to a receiving device

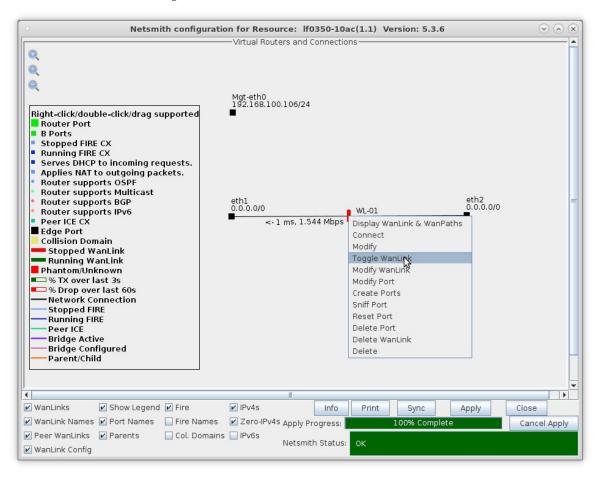

B. The transmitting/receiving devices can be just about anything that generates and receives traffic such as a web server and client or a pair of LANforge-FIRE ports.

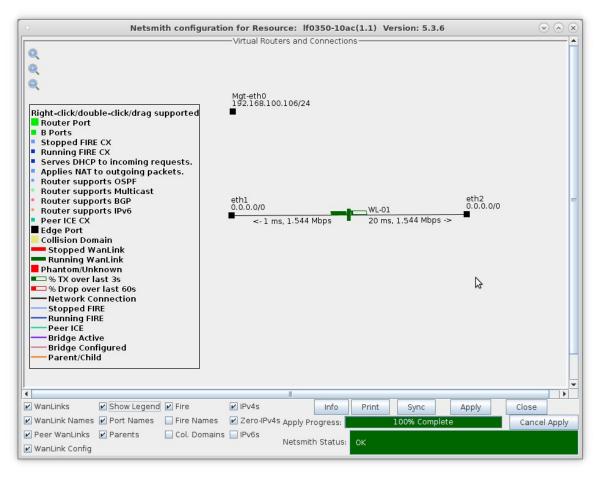

A. Right-click the WanLink and select **Display WanLink** 

C. View the WanLink display

| 0       | WanLink Display: WL-01 Ma                             | anager: 192.168.100.106                                                                                         | $\odot$ $\otimes$ $\otimes$ |
|---------|-------------------------------------------------------|----------------------------------------------------------------------------------------------------|-----------------------------|
|         | Endpoint: WL-01-A (1.1.1.1)                           | Endpoint: WL-01-B (1.1.2.2)                                                                                     |                             |
| 0 B     | 🗌 30-sec Averages                                     | 30-sec Averages                                                                                                 | ов                          |
|         | WAN Speed: 1.544 Mbps TX Rate: 207.778 Kbps           | WAN Speed: 1.544 Mbps TX Rate: 1.558 Mbps                                                                       |                             |
|         | RX Rate: 207.778 Kbps TX Pkts: 250857                 | RX Rate: 1.558 Mbps TX Pkts: 33024                                                                              |                             |
|         | Dropped: 0 Duplicated: 0<br>Reordered: 0 TX Failed: 0 | Dropped: 0 Duplicated: 0<br>Reordered: 0 TX Failed: 0                                                           |                             |
|         | Reordered: U IX Failed: U                             | A.295 Gbps                                                                                                    |                             |
|         | 16.777 Mbps -                                         | - 16.777 Mbps                                                                                                   |                             |
|         | 65.536 Kbps -                                         | — 65.536 Кbps                                                                                                   |                             |
|         | 256 bps -                                             | - 256 bps                                                                                                    |                             |
|         | 0 bps                                                 | 0 bps                                                                                                    |                             |
|         | Rx Bytes Dropped [Record-Dropped]                     | Rx Bytes Dropped [Record-Dropped]                                                                               |                             |
|         | 1.544 Mbps                                            | 1.544 Mbps                                                                                                    |                             |
|         | 1.158 Mbps -                                          | - 1.158 Mbps                                                                                                    |                             |
|         | 772 Kbps -                                            | — 772 Kbps                                                                                                    |                             |
| 79 KB   | 386 Kbps -                                            | — 386 Кыря                                                                                                    | 75 KB                       |
| Backlog | Rx Throughput [Recorded]                              |                                                                                                    | 75 KB<br>Backlog            |
| ľ       |                                                       | Link Endpoint: WL-01-A                                                                                          |                             |
| Name    | Tx Rate Disabled ! !F Filter Pattern                  | Tx Pkts Rx Pkts TX Bytes RX Bytes Dropped Du                                                                    | p Pkts OC                   |
|         |                                                       |                                                                                                    |                             |
|         |                                                       | at a second second second second second second second second second second second second second second second s |                             |
| •       |                                                       | N.                                                                                                    | •                           |
|         |                                                       | Link Endpoint: WL-01-B                                                                                          |                             |
| Name    | Tx Rate Disabled ! !F Filter Pattern                  | Tx Pkts Rx Pkts TX Bytes RX Bytes Dropped Du                                                                    | p Pkts OC                   |
|         |                                                       |                                                                                                    |                             |
| •       | II                                                    |                                                                                                    | •                           |
| Display | y Selected Paths Pause Display Print                  | Modify Stop Refresh Clear                                                                                       | Close                       |

For more information see Refer to the LANforge FIRE Cookbook to run traffic.

4. View the **WanLinks** tab

| Layer-4 Generic<br>Status Laye | Tear-Off Info Plugins              | 5                                 |                                     |                            |                                         |                     |            |
|--------------------------------|------------------------------------|-----------------------------------|-------------------------------------|----------------------------|-----------------------------------------|---------------------|------------|
| Status Laye                    |                                    |                                   |                                     |                            |                                         |                     |            |
| Status Laye                    |                                    |                                   |                                     | Stop All                   | Restart Manager                         | Refresh             | HELP       |
| Status Laye                    |                                    | vv                                |                                     |                            |                                         |                     |            |
|                                | Test Mgr Test Gro<br>er-3 L3 Endps | VoIP/RTP                          | Event Log Alerts<br>VoIP/RTP Endps  | Port Mgr VAP<br>Armageddol | Stations Message<br>N WanLinks          | Attenuators         | File-I0    |
|                                | si-o Eo Entapa                     | Voir /itil                        | Voir /itir Enups                    |                            |                                         |                     | 1110-10    |
| Rpt Tim                        | ier: fast (1 s)                    | Go Test Manager                   | all 🔽                               | Select Al                  | I Start Switch                          | <u>S</u> top Clear  |            |
|                                |                                    | Hide Stopped                      |                                     | Display Cr                 | <u>e</u> ate Mo <u>d</u> ify <u>B</u> a | atch Modify Delete  |            |
|                                |                                    | Wa                                | nLinks for Selected Te              | est Manager                |                                         |                     |            |
| Name E                         |                                    | Endpoints (A ↔ B)                 | Pkt Tx A → B F                      | kt Tx A ← B                |                                         | os Rx A Rpt Timer   |            |
| VL-01 6.2                      | 2 🖌 Run                            | WL-01-A <=> WL                    | 63,510                              | 479,506                    | 1,544,000                               | 1,544,000 1,00      | ס          |
|                                |                                    |                                   |                                     |                            |                                         |                     |            |
|                                |                                    |                                   |                                     |                            |                                         |                     |            |
| WPs Name                       |                                    | ax Rate Tx Pkts                   | Rx Pkts Tx Rate                     |                            |                                         | ailed-Late TX Bytes | RX Bytes   |
| + WL-01-A<br>+ WL-01-B         |                                    | 544,000 479,506<br>544,000 63,510 | 63,516 1,545,125<br>479,512 206,004 |                            | 0 0                                     | 0 42,183,816        |            |
| + WL-01-B                      | None 1,                            | 544,000 05,510                    | 479,512 200,004                     |                            | 0 0                                     | 0 5,566,010         | 42,104,344 |
|                                |                                    |                                   |                                     |                            |                                         |                     |            |
|                                |                                    |                                   |                                     |                            |                                         |                     |            |

- A. Selecting a WanLink automatically selects the WanLink Endpoints on the bottom panel
- B. Scroll to the right on the bottom panel to note the Serialization Delay (delay injected by LANforge to account for packet size and transfer rate). Also, the WanLink must have a high enough transfer rate to pass all the traffic. In other words, if a layer-3 connection is sending 100Mbps of traffic, the WanLink must allow at least 100Mbps transfer rate
- C. In this case, SD = (1514 bytes \* 8 bits/byte) / 1.544Mbps = 7.8ms
- D. The total delay as experienced by the transmitting/receiving device is the sum of the WanLink configured delay and the serialization delay which in this case would be about 28ms in one direction and 38ms in the other.

For more information see LANforge FAQ: Serialization Delay Candela Technologies, Inc., 2417 Main Street, Suite 201, Ferndale, WA 98248, USA www.candelatech.com | sales@candelatech.com | +1.360.380.1618